# **How do I edit the questions in a test before I set it?**

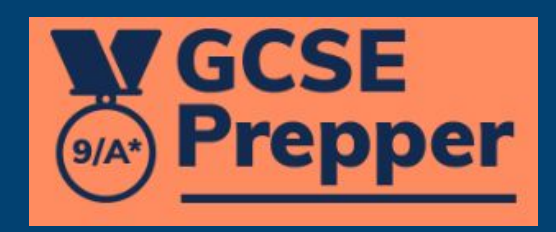

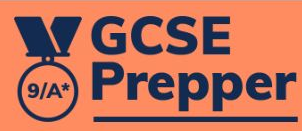

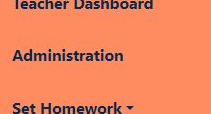

**View Reports** 

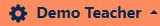

**Privacy Policy** 

FAQs

**Terms And Conditions** 

Dashboard > Create Revision Task

## **Create Revision Task**

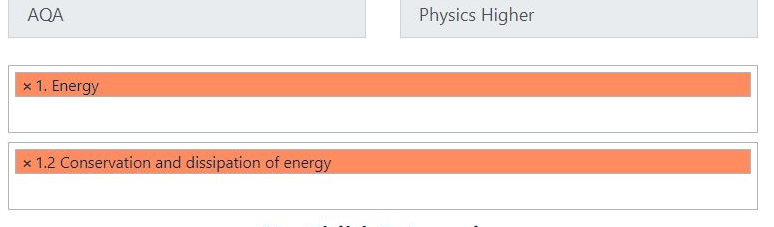

## **No Child Categories**

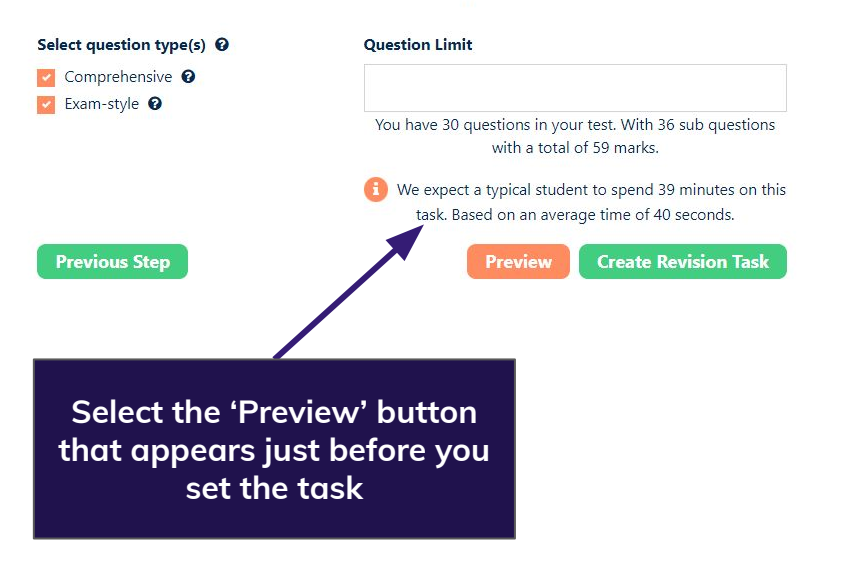

### $\leftarrow$   $\rightarrow$  C ▲ https://app.gcseprepper.co.uk/teacher/revision-task/preview

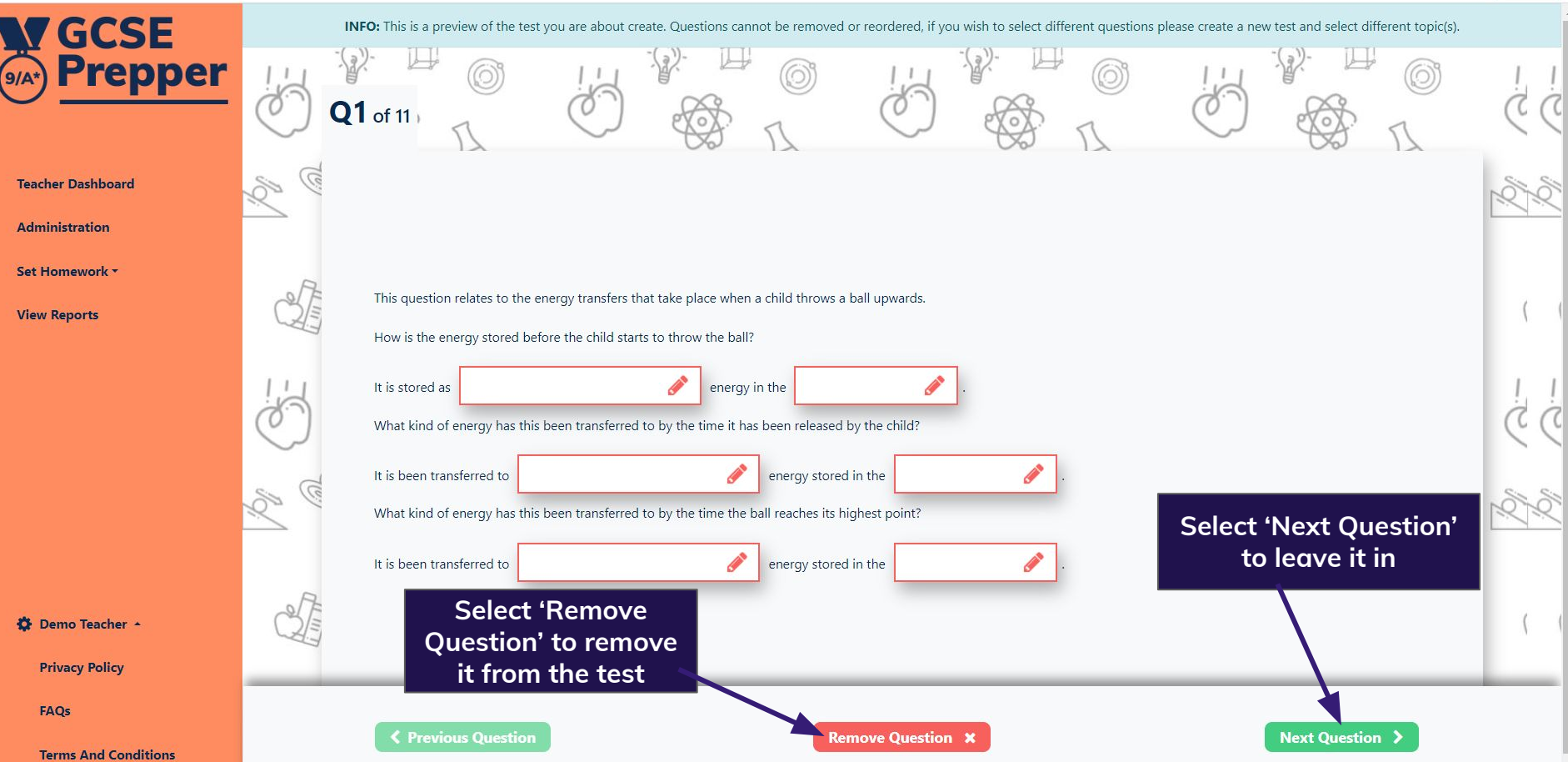

はQ IB ☆ 图 ★ と □ ● (Update :)

### $\leftarrow \quad \rightarrow \quad \textbf{C}$ ▲ https://app.gcseprepper.co.uk/teacher/revision-task/preview

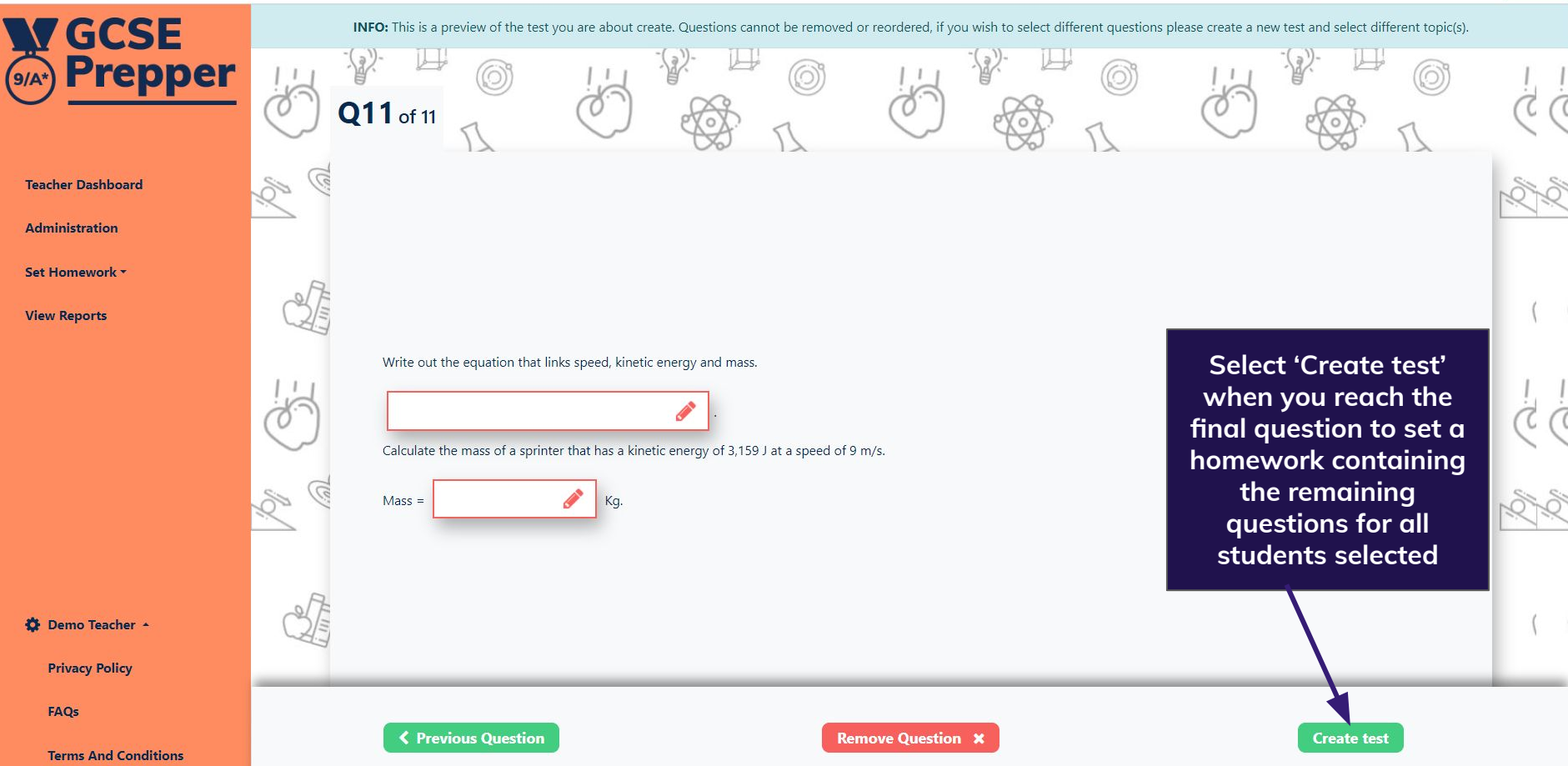

 $\mathbf{z}$ 

はQ I ☆ 图 ★ と □ ● (Update :)